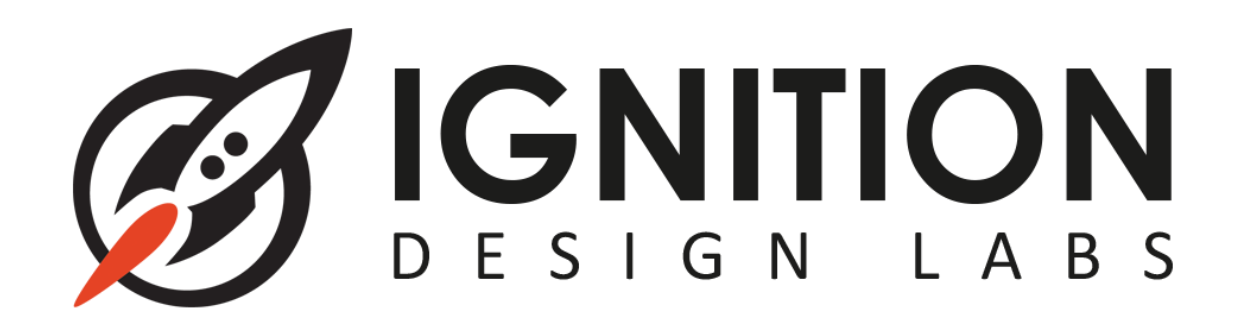

# User Guide

# **Portal Advanced Wireless Router**

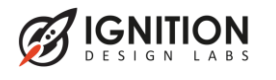

Portal Advanced Wireless Router User Guide 1

## **1 Introduction**

The Ignition Design Labs PortalTM Advanced Wireless Router is the simultaneous dual band (2.4GHz+5GHz) 4x4 802.11ac Wi-Fi router to improve Wi-Fi performance for the growing number of connected devices. The Portal<sup>TM</sup> Advanced Wireless Router build-in an AUX 1x1 Wi-Fi to optimize the spectrum usage.

This User Guide is designed to walk you through the hardware and software installation.

## **2 Install Your Router**

- 1. Make sure that your Internet Service is active before you install your Router.
- 2. Add power to the Portal Advance Wireless Router.
- 3. Plug Ethernet cable from Router WAN port to Modem RJ45 port.

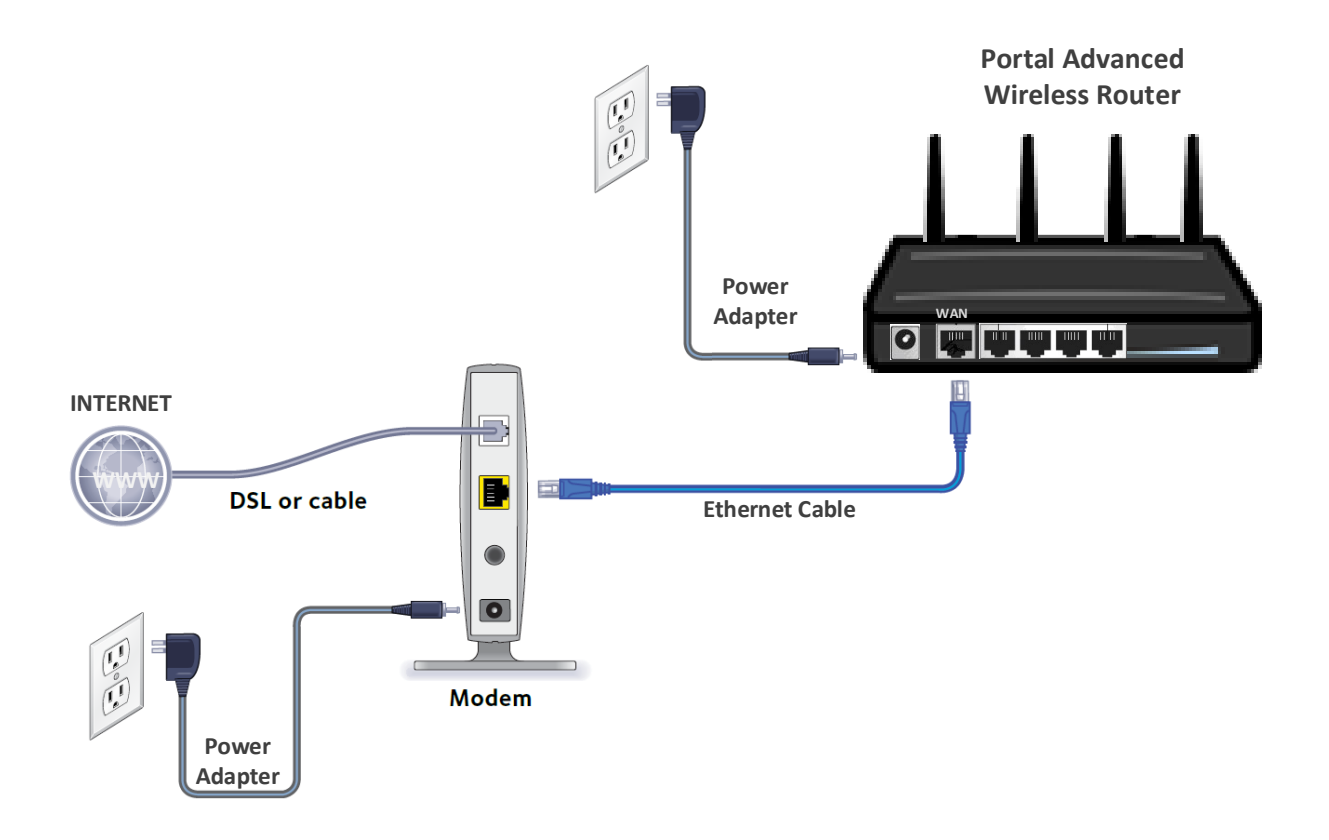

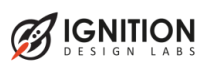

## **3 Connect your Computer or Mobile device**

- 1. You can use an Ethernet Cable to connect your Computer to one of the LAN ports of your Router.
- 2. To connect with Wi-Fi, use the default Wi-Fi setting on the product label.

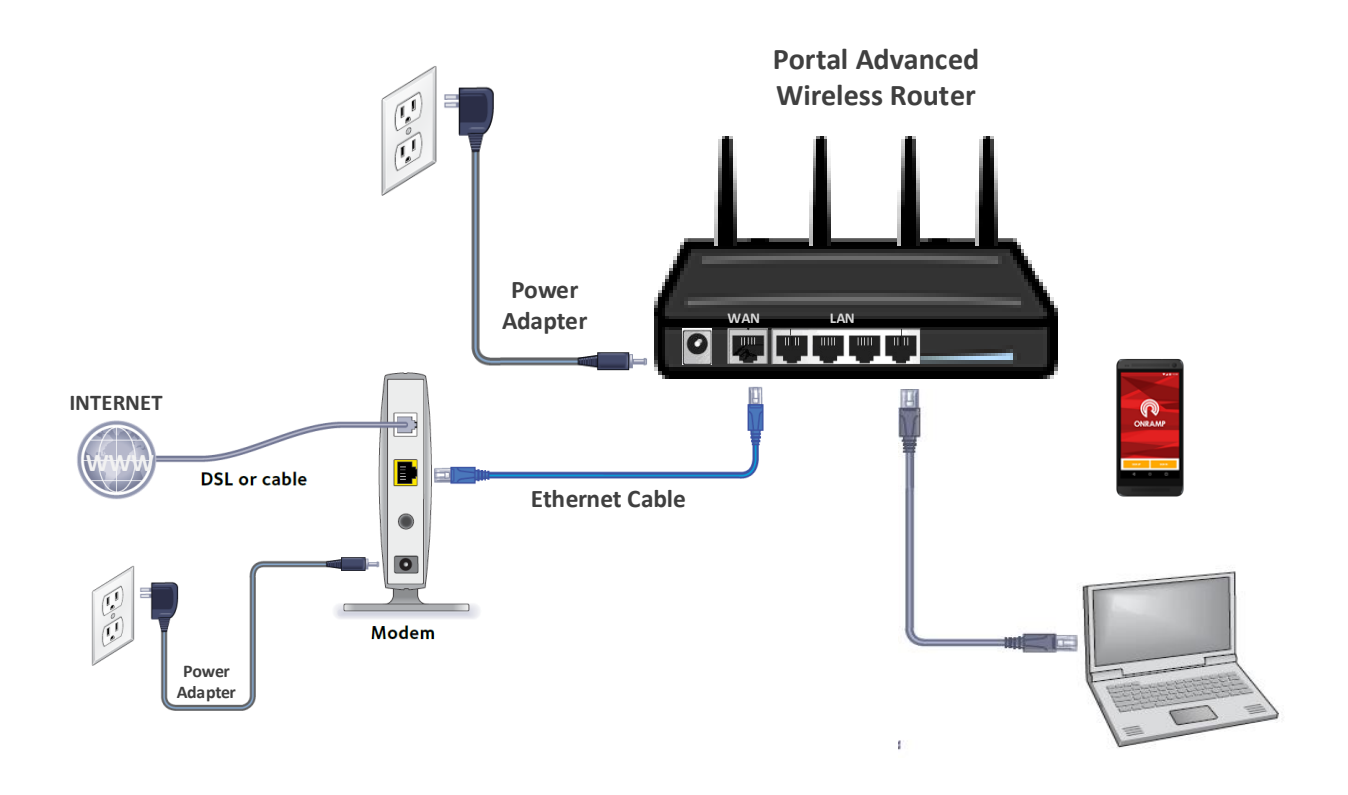

## **4 Login the Router**

- 1. Lunch a Telnet client utility on Computer If your Computer doesn't install or enable Telnet client utility, the easier way is to download the executable PuTTY utility on <http://www.chiark.greenend.org.uk/~sgtatham/putty/download.html>
- 2. Use the Telnet utility to open the Router in IP address 192.168.1.1 on port 23

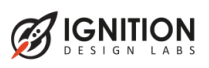

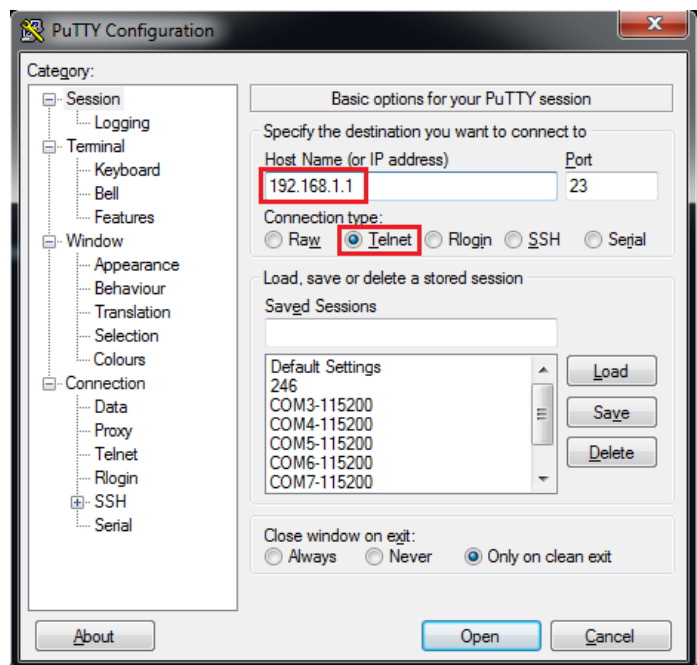

3. Click **Open** to login the Router to configure and operate the Router in command mode

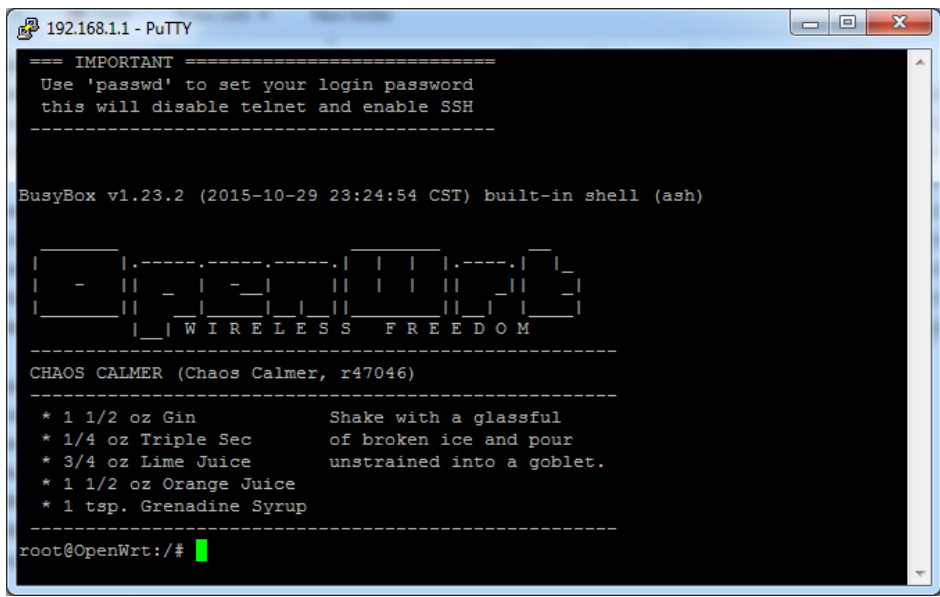

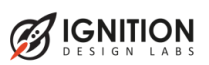

## **5 Configure the Router**

#### **5.1 Set 2.4GHz Wireless network**

• Change SSID *uci set wireless.@wifi-iface[0].ssid=<SSID>*

*example: uci set wireless.@wifi-iface[0].ssid=SAP-2.4G*

• Change connection password *uci set wireless.@wifi-iface[0].encryption=psk uci set wireless.@wifi-iface[0].key=<password>*

*example: uci set wireless.@wifi-iface[0].encryption=psk uci set wireless.@wifi-iface[0].key=12345678*

- Save configuration *uci commit wireless*
- Active setup *wifi*

#### **5.2 Set 5GHz Wireless network**

• Change SSID *uci set wireless.@wifi-iface[1].ssid=<SSID>*

*example: uci set wireless.@wifi-iface[1].ssid=SAP-5G*

 Change connection password *uci set wireless.@wifi-iface[1].encryption=psk uci set wireless.@wifi-iface[1].key=<password>*

*example: uci set wireless.@wifi-iface[1].encryption=psk uci set wireless.@wifi-iface[1].key=12345678*

- Save configuration *uci commit wireless*
- Active setup *wifi*

 For more other wireless configuration, please refer to website: <http://wiki.openwrt.org/doc/uci/wireless>

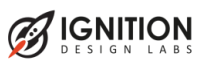

Ignition Design Labs Proprietary and Confidential

### **5.3 Set local area network**

• Change IP address *uci set network.lan.ipaddr=<IP Address*

*example uci set network.lan.ipaddr=192.168.1.254*

• Active setup */etc/init.d/network restart* For more other wireless configuration, please refer to website: <http://wiki.openwrt.org/doc/uci/network>

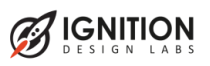

## Federal Communications Commission Statement

This equipment has been tested and found to comply with the limits for a class B digital device, pursuant to part 15 of the FCC Rules. These limits are designed to provide reasonable protection against harmful interference in a residential installation. This equipment generates, uses and can radiate radio frequency energy and, if not installed and used in accordance with the instructions, may cause harmful interference to radio communications. However, there is no guarantee that interference will not occur in a particular installation. If this equipment does cause harmful interference to radio or television reception, which can be determined by turning the equipment off and on, the user is encouraged to try to correct the interference by one or more of the following measures:

- Reorient or relocate the receiving antenna.
- Increase the separation between the equipment and receiver.
- Connect the equipment into an outlet on a circuit different from that to which the receiver is connected.
- Consult the dealer or an experienced radio/TV technician for help

This device complies with Part 15 of the FCC Rules. Operation is subject to the following two conditions:

- This device may not cause harmful interference.
- This device must accept any interference received, including interference that may cause undesired operation.

#### **FCC CAUTION:**

Changes or modifications not expressly approved by the party responsible for compliance could void the user's authority to operate the equipment

#### **IMPORTANT NOTE:**

#### Radiation Exposure Statement

This equipment complies with FCC radiation exposure limits set forth for an uncontrolled environment. End users must follow the specific operating instructions for satisfying RF exposure compliance. To maintain compliance with FCC exposure compliance requirement, please follow operation instruction as documented in this manual.

This equipment should be installed and operated with minimum distance 20 cm between the radiator & your body

### Prohibition of Co-location

This device and its antenna(s) must not be co-located or operating in conjunction with any other antenna or transmitter.

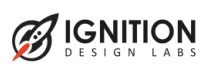